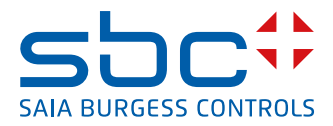

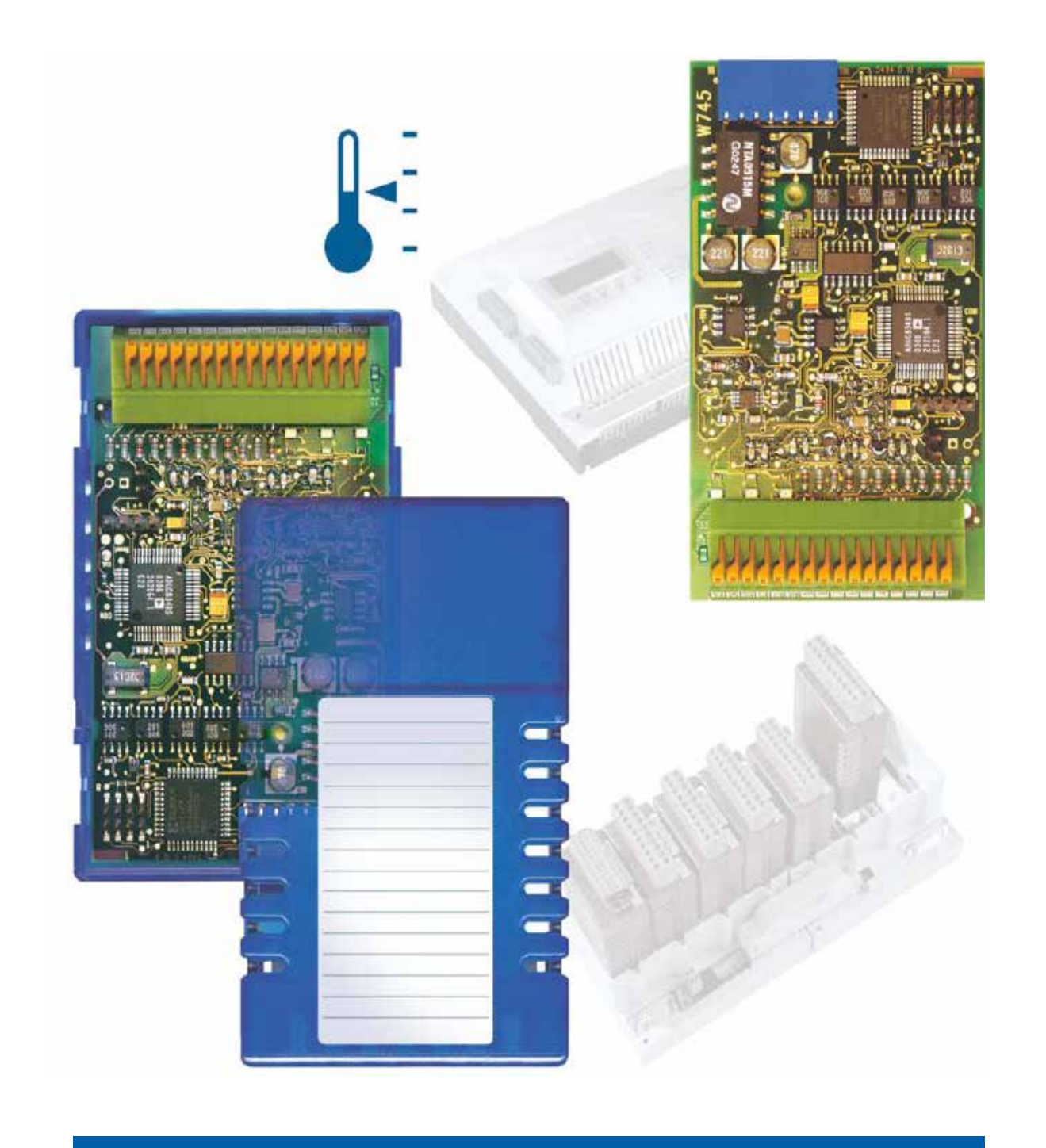

# **PCD2.W745 e PCD3.W745**

N° documento 26-796 | Versione ITA06 | 2018-10-12

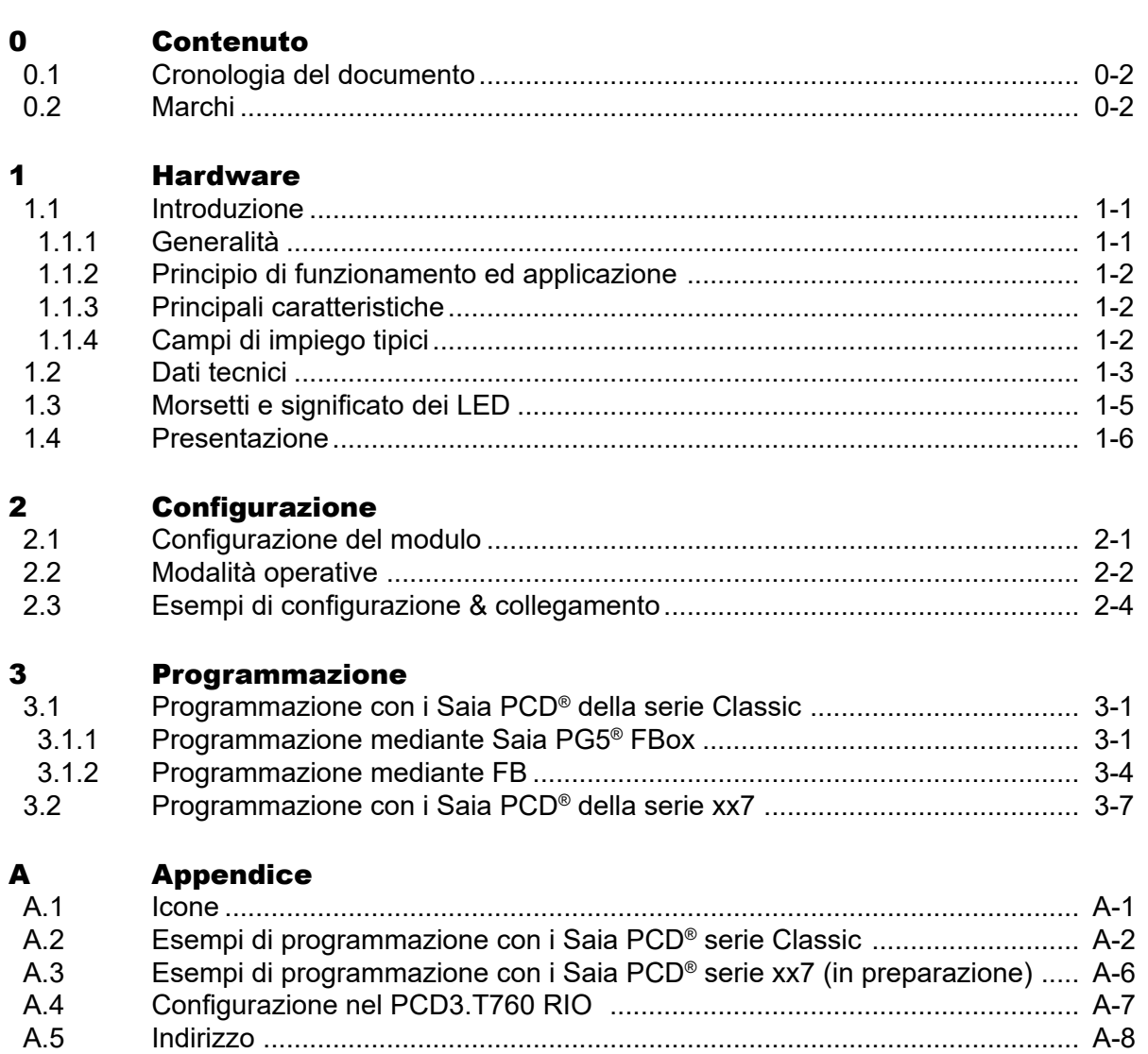

<span id="page-2-0"></span>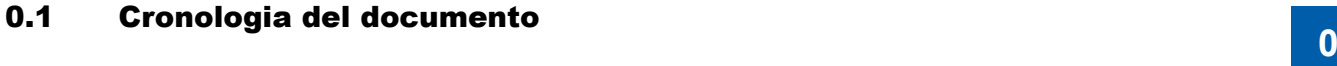

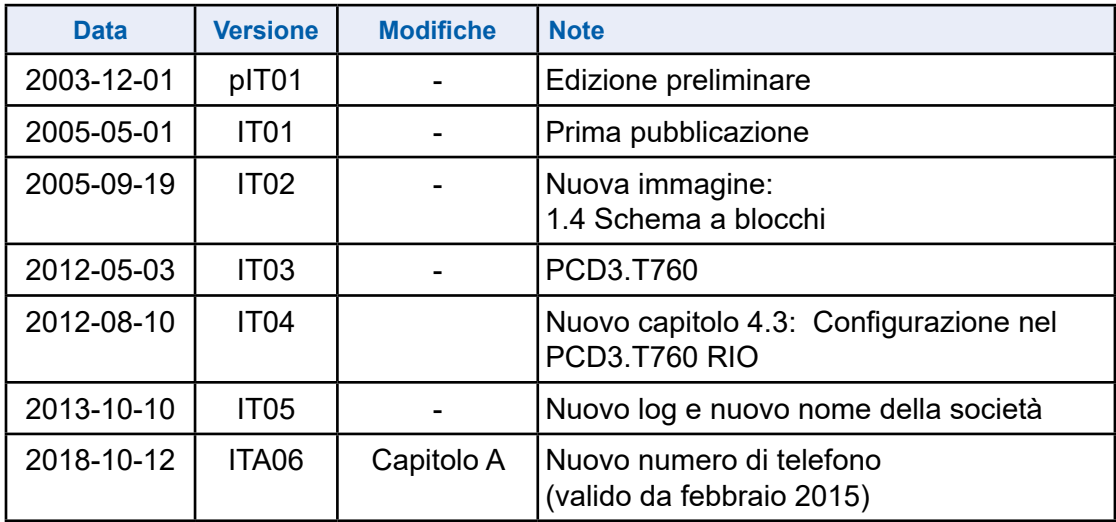

# 0.2 Marchi

Saia PCD® è Saia PG5® sono marchi registrati di Saia-Burgess Controls AG.

STEP7® ,SIMATIC®, S7-300®, S7-400® e Siemens® sono marchi registrati di Siemens AG.

Le modifiche tecniche dipendono dagli aggiornamenti di carattere tecnologico

Saia-Burgess Controls AG, 2018. © Tutti i diritti riservati.

Pubblicato in Svizzera

# <span id="page-3-0"></span>1 Hardware

#### 1.1 Introduzione

#### 1.1.1 Generalità

Il PCDx.W745 è un modulo di ingresso analogico di precisione per applicazioni di misurazione della temperatura. Questo modulo è in grado si eseguire la linearizzazione e ogni tipo di compensazione così come la conversione in °C, °F e K. Il modulo in oggetto è equipaggiato con quattro canali di ingresso configurabili individualmente.

#### **Sensori di temperatura supportati:**

- Termocoppie TC di tipo J, K
- Rilevatori di temperatura resistivi RTD di tipo Pt100, Pt1000, Ni100, Ni1000

#### **Inoltre, il modulo supporta tutte le più comuni tecniche di misurazione:**

Per sensori RTD:

- Collegamento sensori a due fili
- Collegamento sensori a tre fili
- Collegamento sensori a quattro fili

Per le Termocoppie:

- Compensazione interna del giunto freddo: i sensori possono essere collegati direttamente alla morsettiera di I/O del modulo.
- Compensazione esterna del giunto freddo: è possibile usare un blocco iso- termico esterno. La temperatura della giunzione esterna viene misurata utiliz zando il canale 0.

La configurazione dei quattro canali di ingresso avviene via software. Ciascun canale può essere usato in modo indipendente dagli altri.

#### **Diagnostica:**

Il modulo PCDx.W745 offre potenti funzioni di diagnostica dei sensori:

- Rilevazione superamento soglia superiore
- Rilevazione superamento soglia inferiore
- Rilevazione interruzione collegamento
- Rilevazione corto-circuito per sensori RTD

#### **Separazione galvanica:**

Il modulo presenta una separazione galvanica tra la terra del Saia PCD® e l'interfaccia sensore (500 VDC).

1-1

# **1**

#### <span id="page-4-0"></span>1.1.2 Principio di funzionamento ed applicazione

Il modulo PCDx.W745 è utilizzabile in applicazioni per la misura di temperature ove sia richiesta una notevole precisione e/o la possibilità di rilevare ampie escursioni termiche.

All'interno del modulo, un micro-controllore gestisce l'acquisizione dei segnali in ingresso. In funzione della configurazione predefinita, il controllore regola quindi l'amplificatore di misura, multiplexa le sorgenti di corrente dei sensori e controlla il campionamento dei canali di ingresso.

Le curve di linearizzazione associate ai sensori di temperatura supportati sono memorizzate direttamente all'interno del modulo. La CPU può pertanto leggere i valori di temperatura direttamente dal modulo, senza dover provvedere alla loro elaborazione.

La potenti funzioni di diagnostica integrate permettono di rilevare errori nel collegamento. Il modulo è quindi in grado di segnalare quando il collegamento di un sensore risulta interrotto o il sensore non è collegato. Inoltre, le funzioni di controllo superamento soglia superiore/inferiore del campo di rilevazione segnalano l'eventuale errato utilizzo del tipo di sensore adottato.

#### 1.1.3 Principali caratteristiche

- Sistema di acquisizione della temperatura ad alta precisione
- Separazione galvanica tra terra Saia PCD® e interfaccia di ingresso
- Supporto di un elevato numero di tipi di sensore
- Possibilità di collegare allo stesso modulo sia Termocoppie che sensori RTD
- Quattro canali di ingresso, configurabili via software
- Giunto di riferimento per termocoppie integrato
- Possibilità di utilizzare giunti di riferimento esterni
- Tecniche di misurazione con sensori RTD: collegamento a 2-, 3-, 4- fili
- 4 morsetti di ingresso per canale

#### 1.1.4 Campi di impiego tipici

- Supervisione/regolazione della temperatura in applicazioni industriali
- Misura di temperature molto elevate usando termocoppie

# <span id="page-5-0"></span>1.2 Dati tecnici

# **Caratteristiche tecniche**

Tutte le caratteristiche tecniche riportate si riferiscono, se non diversamente specificato, ad una temperatura ambiente di 25°C.

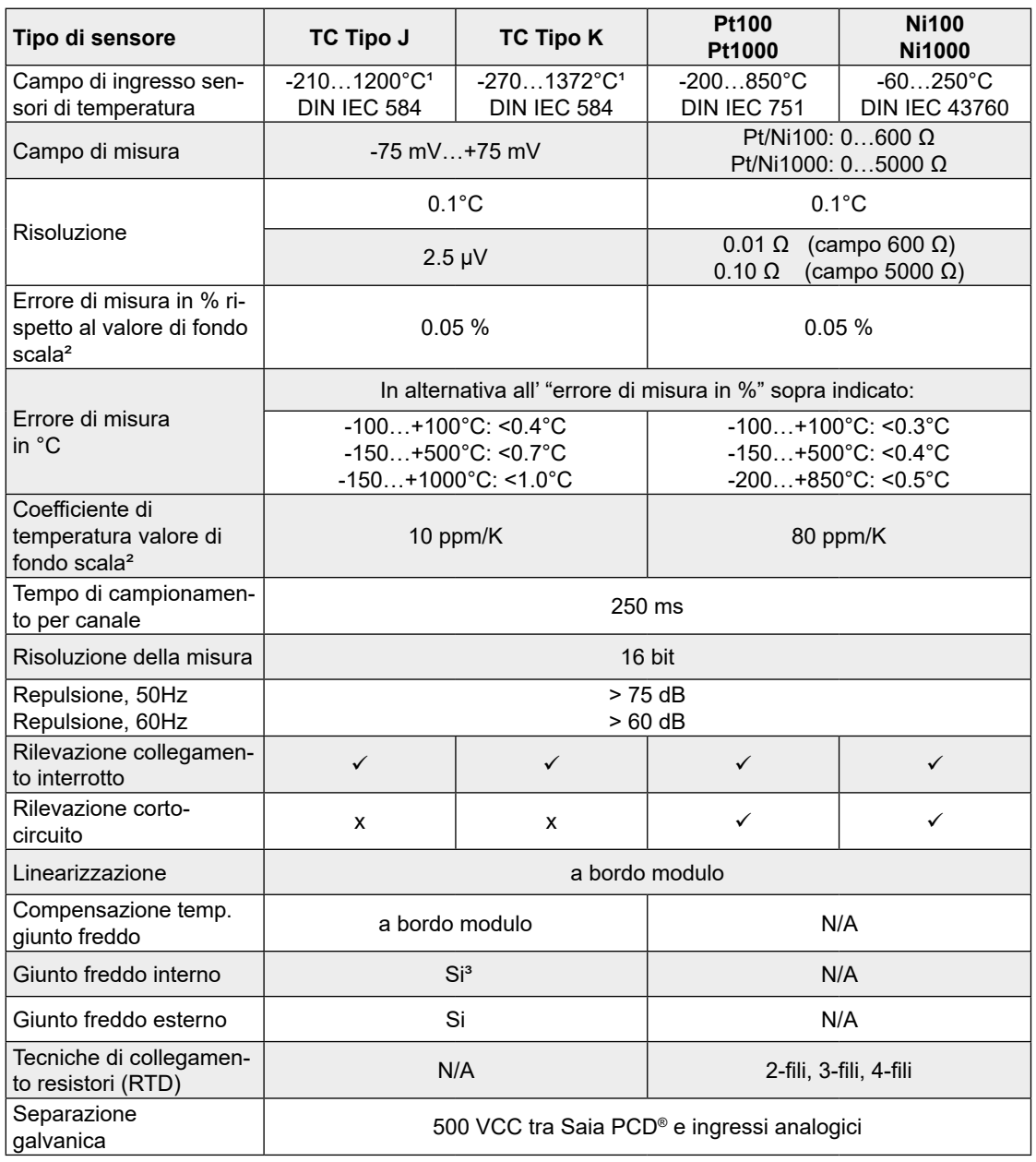

- <sup>1</sup>) Per le termocoppie, viene indicato l'intero campo di misura. Le specifiche relative a risoluzione e precisione indicate si riferisono a temperature superiori a -150°C. A temperature inferiori a -150°C, le prestazioni delle termocoppie peggiorano. Se le termocoppie vengono usate in questa gamma di temperature bassissime, la tolleranza deve essere calcolata usando le specifiche relative al campo ±75 mV e le caratteristiche della termocoppia utilizzata.
- <sup>2</sup>) Specifiche relative a Errore di misura in % e coefficiente di temperatura riferite ai campi di misura ±75 mV, 600 Ω, 5000 Ω.
- <sup>3</sup>) Le caratteristiche teniche del giunto freddo interno sono riportate nella sezione seguente.

## **Caratteristiche generali**

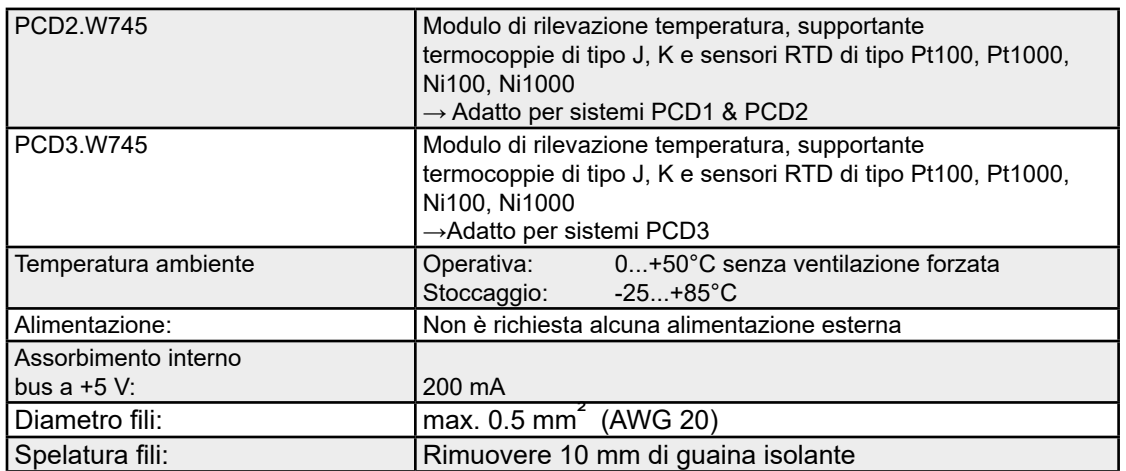

#### **Giunto di riferimento interno (giunto freddo interno)**

Il Giunto di Riferimento interno viene utilizzato quando si collegano termocoppie direttamente al modulo.

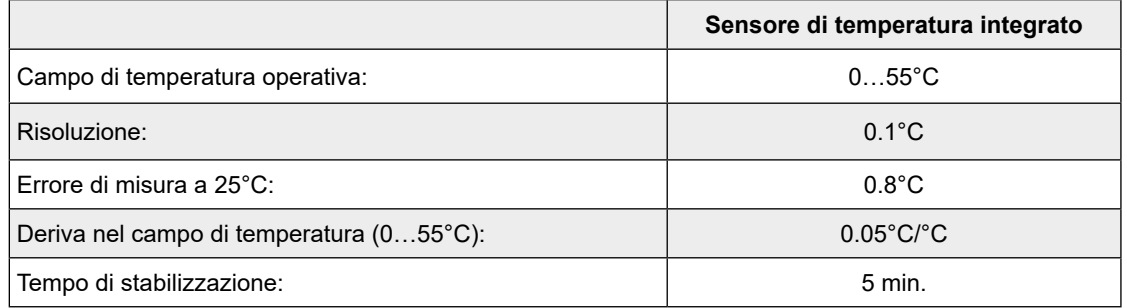

Le CPU PCD1/2/3 e le unità di base PCD3 forniscono le seguenti alimentazioni interne:

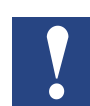

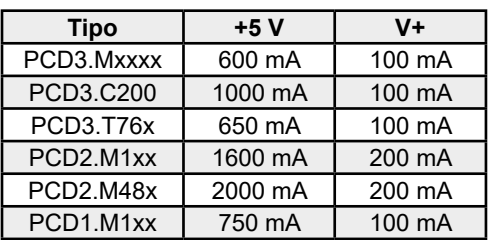

Agli utenti dei moduli PCDx.W745 è richiesto di verificare che l'assorbimento totale di tutti i moduli integrati in un sistema PCD1/2/3 ed in qualsiasi unità di espansione C100 o T76x non superi i livelli massimi sopra indicati.

Quando il sistema integra un'unità di espansione e fino ad 8 moduli W745, è preferibile innestare i moduli PCDx.W745 sull'unità di base e i moduli di I/O "generici" nell'unità di espansione. Questa disposizione permetterà di eliminare qualsiasi influenza dovuta, ad esempio, ad eventuali cadute di tensione lungo il cavo di connessione tra unità di espansione ed unità base.

## <span id="page-7-0"></span>1.3 Morsetti e significato dei LED

Il connettore di I/O è numerato da 0 a 16, partendo dal lato destro.

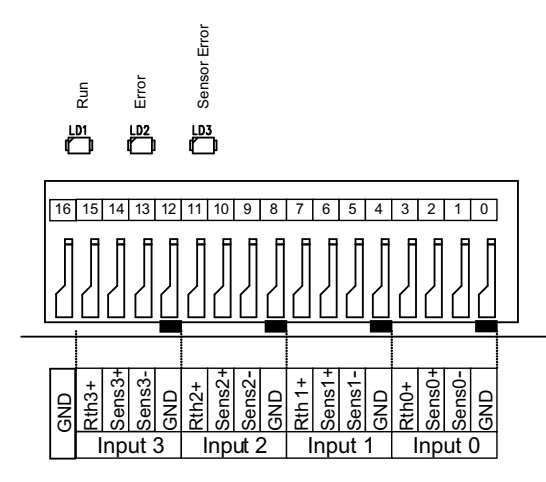

#### Descrizione etichette

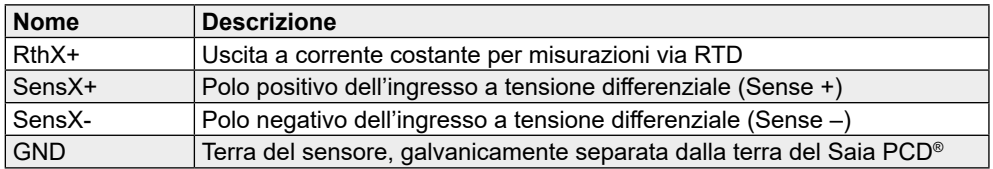

X: Numero dell'ingresso 0…3

#### **Significato dei LED:**

Run: Il LED "Run" lampeggia durante l'acquisizione dei dati Error: L'accensione del LED "Error" indica che il modulo non è correttamente configurato. Sensor Error: L'accensione di questo LED indica che per almeno uno degli ingressi è stato rilevato:

- ● il mancato collegamento
- ● l'interruzione del collegamento
- un corto-circuito

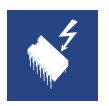

Questo modulo integra componenti sensibili alle cariche elettrostatiche.

#### Presentazione

#### <span id="page-8-0"></span>1.4 Presentazione

#### **Modulo assemblato**

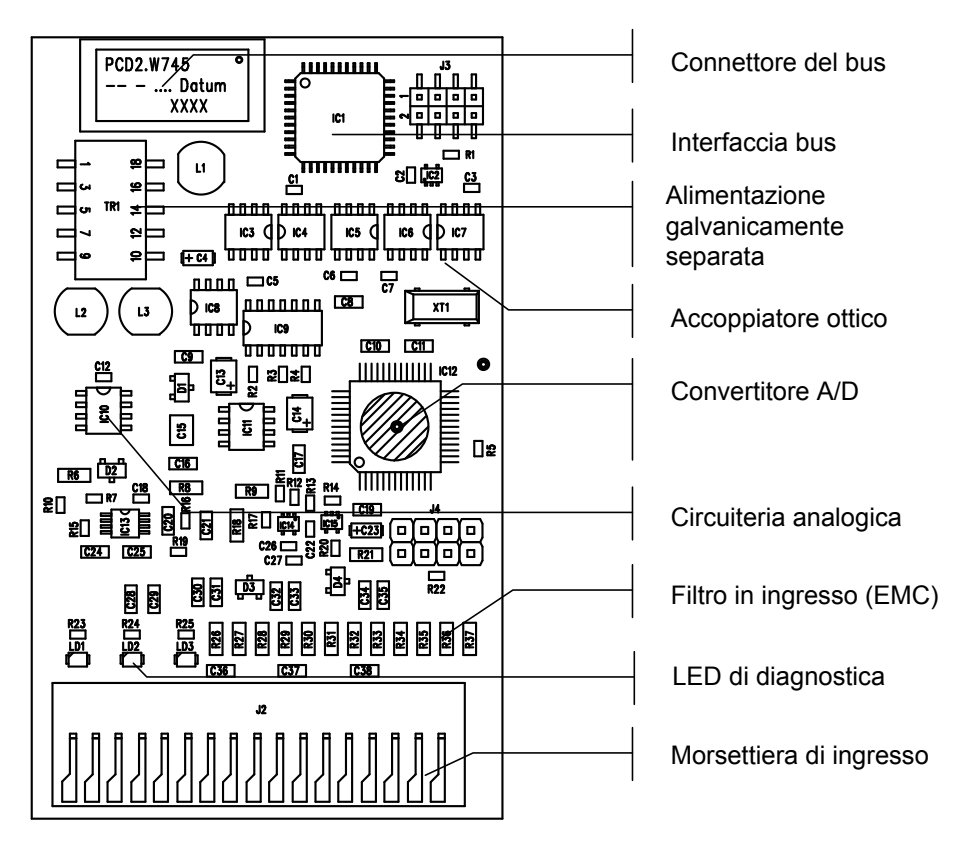

#### **Schema a blocchi**

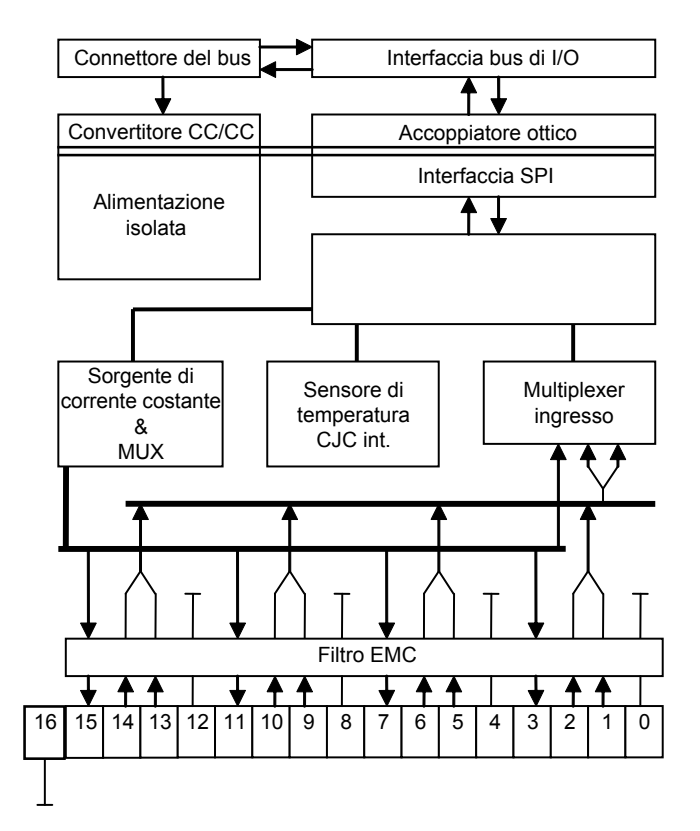

#### Configurazione del modulo

# <span id="page-9-0"></span>2 Configurazione

# 2.1 Configurazione del modulo

Il modulo è equipaggiato con quattro canali di ingresso, configurabili individualmente:

#### **Campi di ingresso / tipi di sensore:**

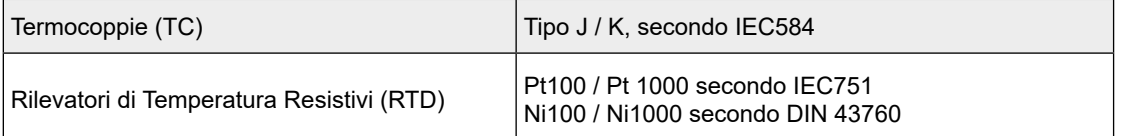

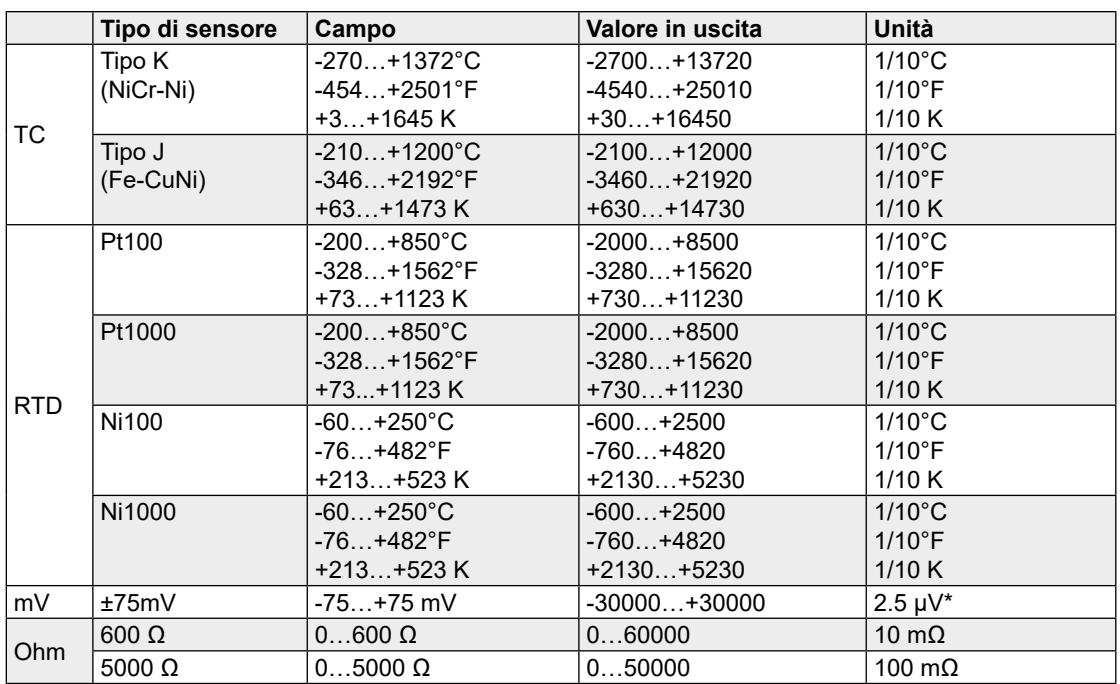

\* campo mV: valore in uscita • 2.5 = tensione in μV

#### **Tecniche di collegamento & compensazione:**

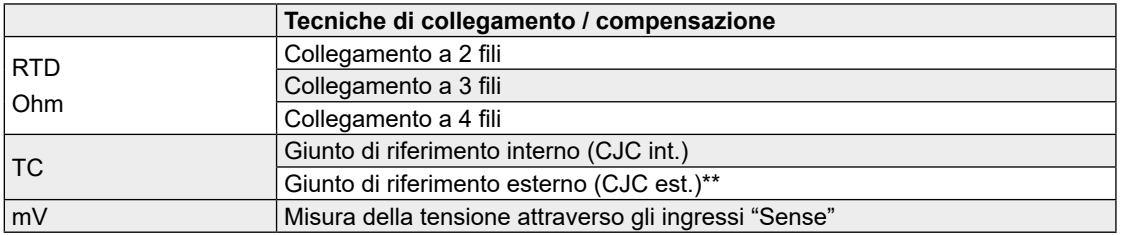

\*\* In questa modalità operativa, l'ingresso 0 viene utilizzato per misurare la temperatura del giunto di riferimento esterno.

#### <span id="page-10-0"></span>**Unità di misura:**

E' possibile configurare per ciascun modulo l'unità di misura della temperatura rilevata dai sensori collegati:

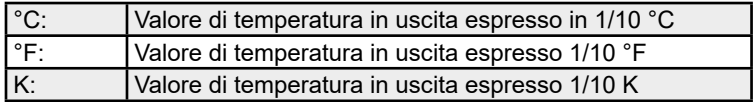

Questa configurazione non ha alcun effetto per i campi di ingresso in Tensione e in Ohm.

#### 2.2 Modalità operative

#### **Misurazione mediante sensori resistivi RTD**

Il modulo permette il collegamento diretto di Rilevatori di Temperatura Resistivi (RTD). U n'apposita sorgente di corrente di precisione alimenta i sensori collegati con una corrente di misura di 250 μA.

#### **Collegamento a 2 Fili**

La resistenza del cablaggio non può essere compensata.

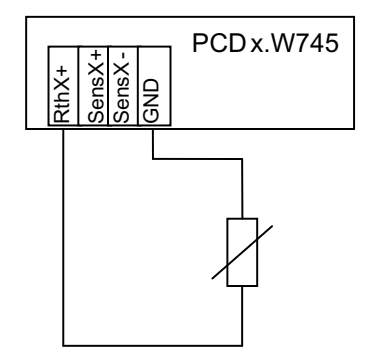

#### **Collegamento a 3 Fili**

In questo caso, viene misurata la caduta di tensione su una delle due linee di alimentazione. Presupponendo che entrambe le linee di alimentazione offrano la stessa resistenza, l'errore introdotto dal cablaggio viene calcolato e compensato.

- Utilizzare lo stesso tipo di cavo per entrambe le linee di alimentazione
- Accertarsi che la lunghezza / distribuzione della temperatura sia identica per entrambe le linee di alimentazione

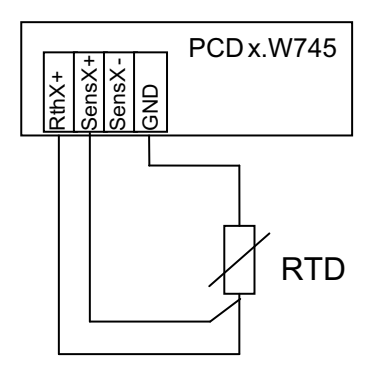

#### **Collegamento a 4 Fili**

In questa modalità operativa, l'influenza delle linee di alimentazione viene completamente eliminata. L'effettiva tensione presente sui sensori di temperatura viene infatti misurata usando due linee di rilevazione (sense) ad alta impedenza.

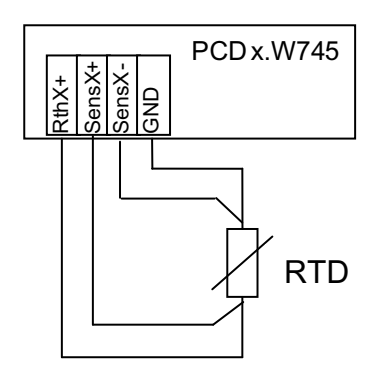

#### **Misurazione mediante termocoppie**

Il modulo PCDx.W745 può essere configurato per misurare temperature mediante termocoppie.

#### **Principio fisico (tensione di Seebeck):**

Tra i due diversi metalli integrati nella termocoppia si genera una piccola tensione quando la temperatura del giunto di misura differisce da quella del giunto di riferimento. Grazie a questa tensione è possibile determinare la differenza di temperatura tra i due giunti.

Per calcolare la temperatura assoluta, è necessario conoscere la temperatura del giunto di riferimento.

#### **Giunto di riferimento interno (CJC int. – Compensazione interna del giunto freddo)**

In questa modalità operativa, le termocoppie sono collegate direttamente alla morsettiera di ingresso del modulo PCDx.W745. Il modulo misura la temperatura presente sui morsetti di ingresso e calcola la temperatura del giunto di misura.

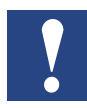

La temperatura della morsettiera di ingresso non deve essere influenzata da fattori esterni, ad esempio da ventilazione forzata o da sorgenti di calore poste nei pressi della morsettiera stessa.

#### **Giunto di riferimento interno (CJC est. – Compensazione esterna del giunto freddo)**

Questa modalità viene usata in caso di integrazione di un morsetto isotermico esterno. Le termocoppie vengono quindi connesse a tale morsetto isotermico; il segnale in tensione generato dalle termocoppie viene trasmesso al modulo per mezzo di fili di rame.

Per calcolare la temperatura assoluta del giunto di misura, è necessario determinare la temperatura del morsetto isotermico esterno.

Per acquisire questa temperatura, viene usato l'ingresso 0 del modulo PCDx.W745. Per la rilevazione della temperatura del giunto di riferimento esterno, è possibile utilizzare uno dei tipi di sensori supportati.

#### Esempi di configurazione & collegamento

#### <span id="page-12-0"></span>**Collegamento di termocoppie**

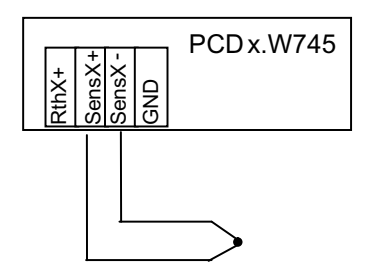

#### **Misura della tensione**

#### **Collegamento di sorgenti di segnale da ± 75 mV**

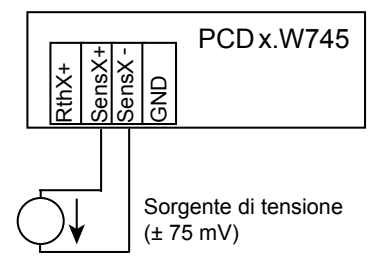

## 2.3 Esempi di configurazione & collegamento

**Esempio generico di collegamento di sensori RTD e di una termocoppia:**

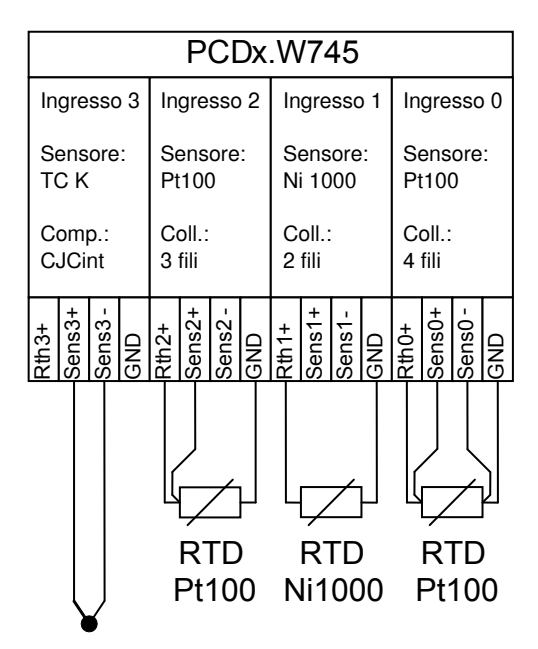

#### Esempi di configurazione & collegamento

#### **Uso di un blocco isotermico esterno (CJCest.)**

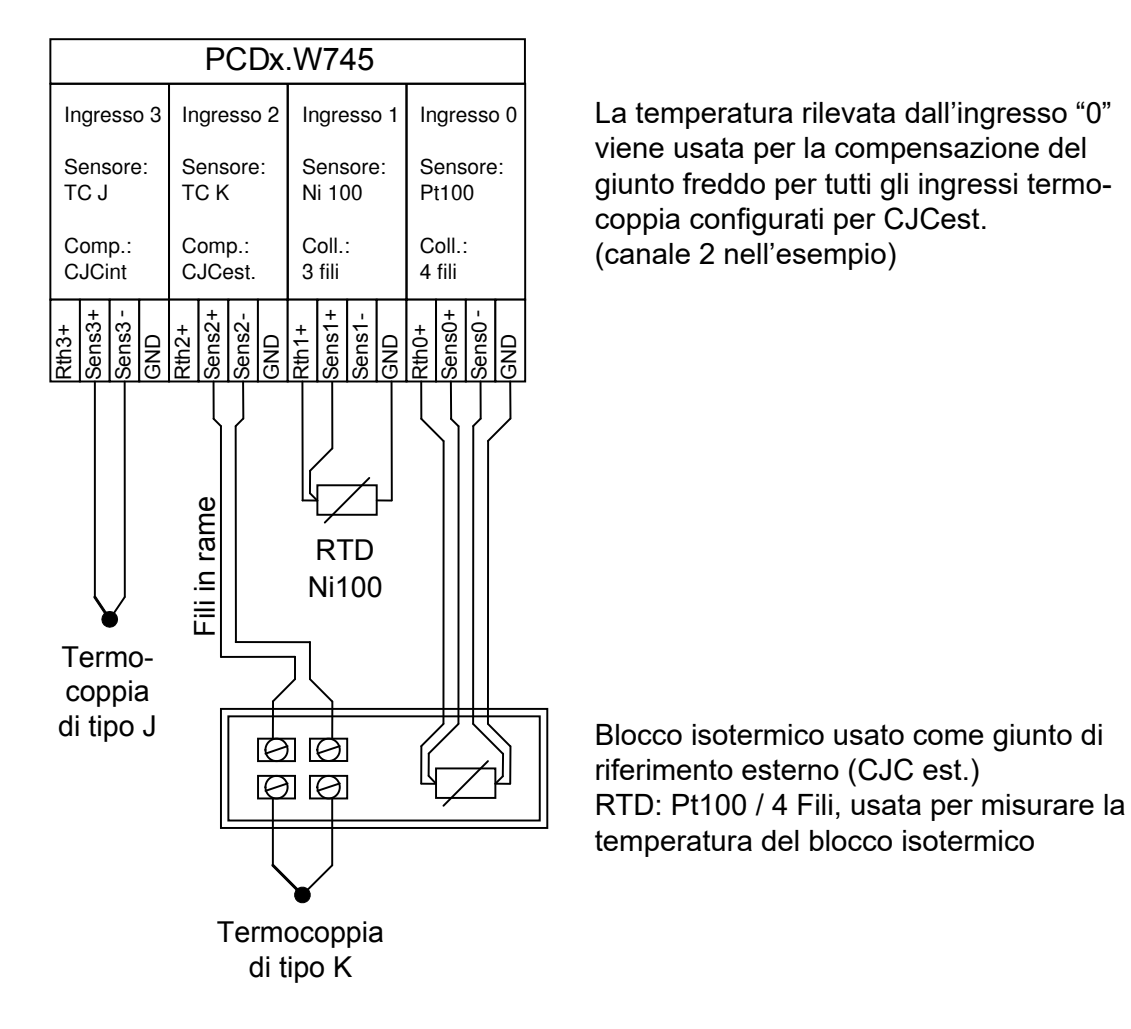

#### Programmazione con i PCD della serie Classic

# <span id="page-14-0"></span>3 Programmazione

#### 3.1 Programmazione con i Saia PCD® della serie Classic

#### 3.1.1 Programmazione mediante Saia PG5® FBox

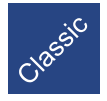

Per semplificare l'uso del modulo di rilevazione temperatura, nella libreria degli FBox analogici standard del pacchetto Saia PG5® è presente un FBox chiamato "PCD2. W745".

Innanzitutto, questo FBox permette di configurare il modulo in base alle specifiche esigenze di misurazione. Una volta che l'Fbox ha ultimato la configurazione del modulo, viene automaticamente attivata la modalità "acquisizione dati". Oltre alla lettura dei valori analogici forniti dal modulo W745, questo FBox offre potenti funzioni di diagnostica in grado di segnalare eventuali anomalie dei sensori. Per un corretto funzionamento, l'FBox deve essere posizionato all'interno di un blocco ad organizzazione ciclica (COB).

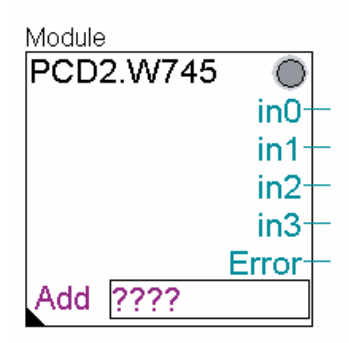

- Nome FBox: All'FBox è possibile, se desiderato, assegnare un nome specifico. Quando si utilizzano più FBox di questo tipo, a ciascuno di loro deve essere assegnato un nome individuale.
- in0...in3: Valori analogici in ingresso (Formato / Unità: vedere capitolo 2)
- Error: Errori rilevati sui canali, un byte per ogni canale di ingresso:

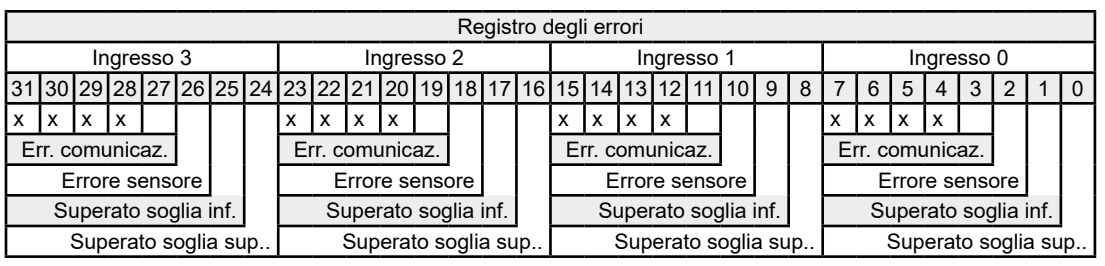

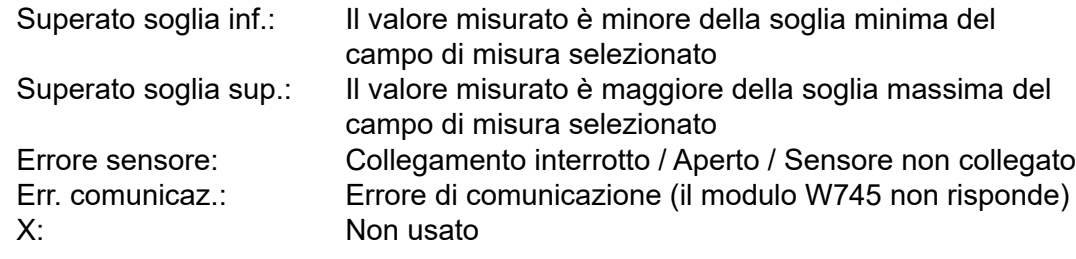

Add: Indirizzo di base del modulo

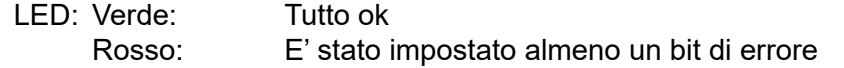

Finestra di Configurazione dell'FBox (Adjust Window):

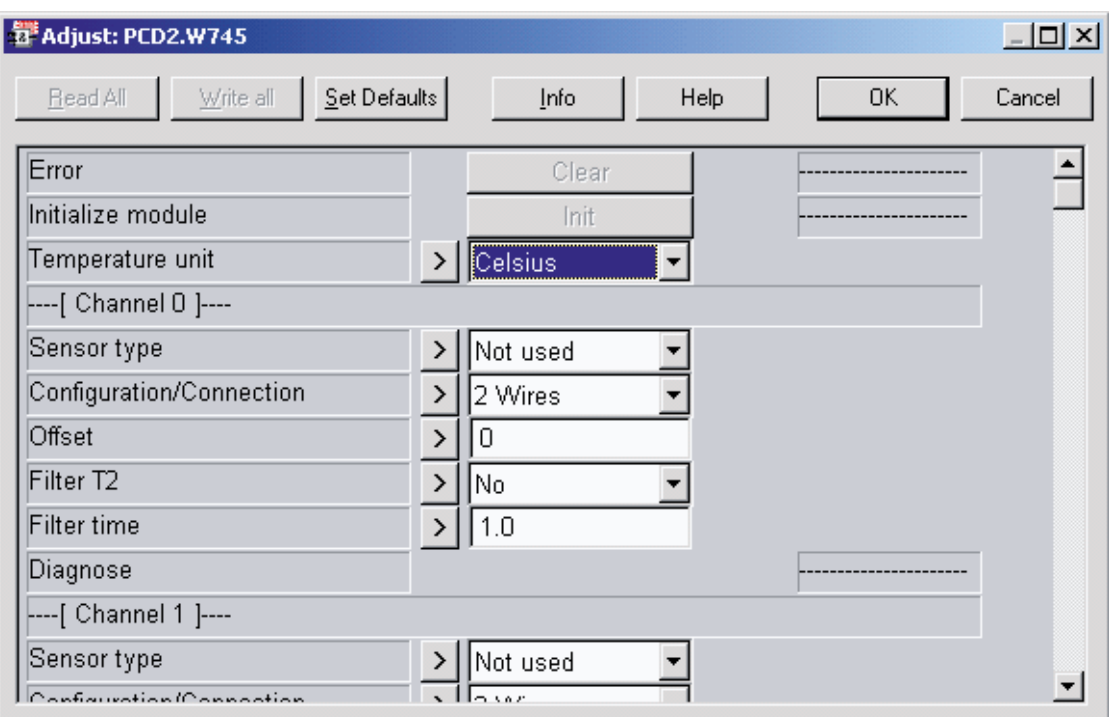

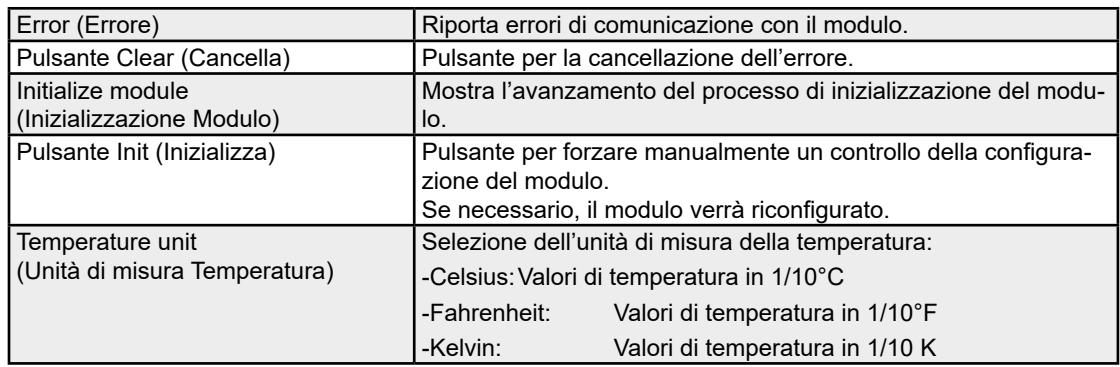

#### Channel 0 .. 3 (Canale 0 .. 3):

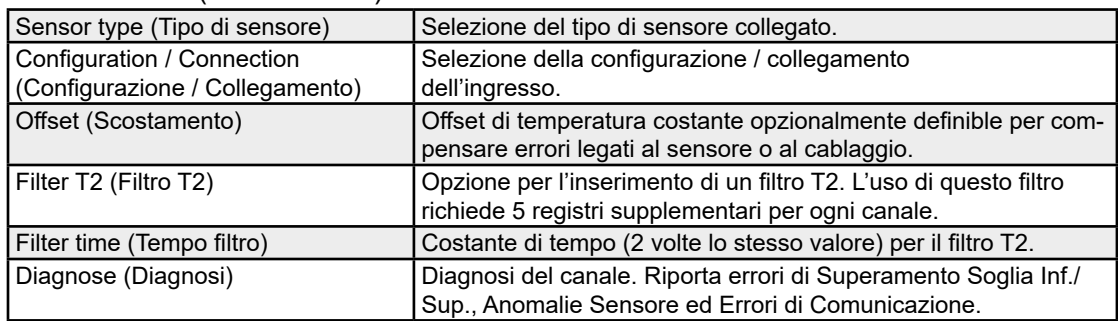

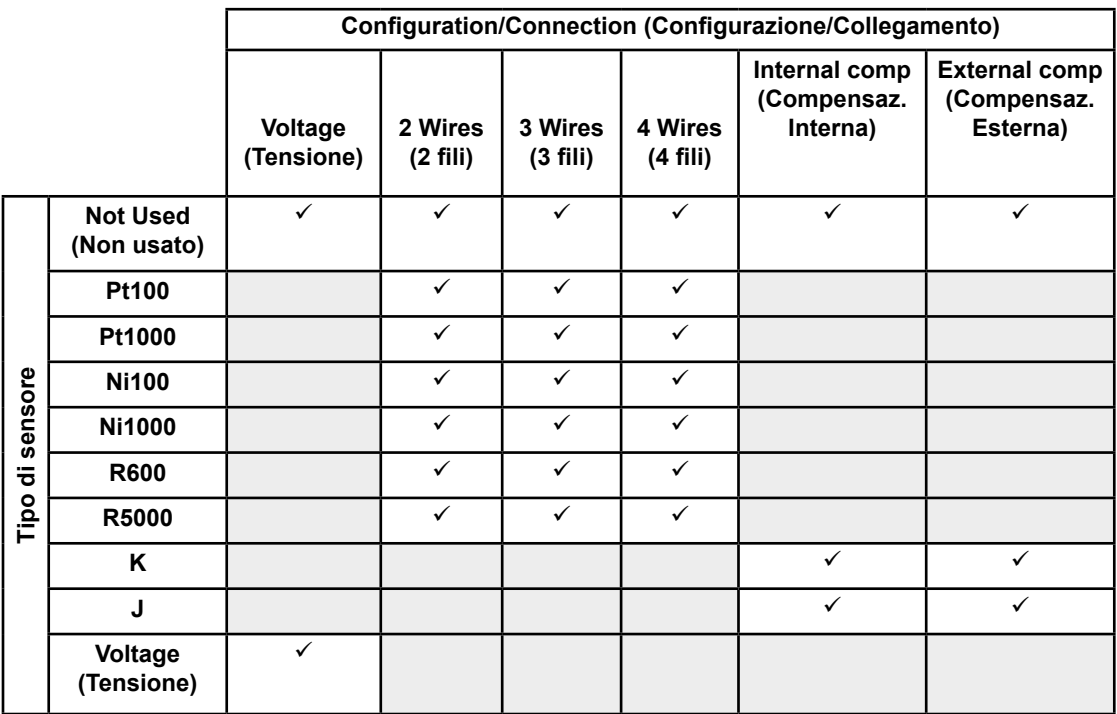

Note:

- Quando si configura la compensazione esterna (CJC est.), la temperatura del giunto di riferimento esterno viene misurata per mezzo del canale 0. Pertanto, non è possibile configurare per il canale 0 la compensazione esterna (CJC est.).
- Se si invia al modulo una configurazione errata, l'indicatore "NoConfig" passa al livello alto e il modulo non commuta in modalità "acquisizione dati".

Consultare il capitolo 2 per informazioni dettagliate circa il collegamento e l'utilizzo di sensori di temperatura di diversa tipologia.

#### <span id="page-17-0"></span>3.1.2 Programmazione mediante FB

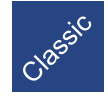

Per utilizzare il modulo PCDx.W745 in sistemi Saia PCD® Classic, utilizzare gli FB dedicati forniti con il pacchetto Saia PG5®.

#### **FB "Init" (Inizializza)**

#### **Struttura parametri:**

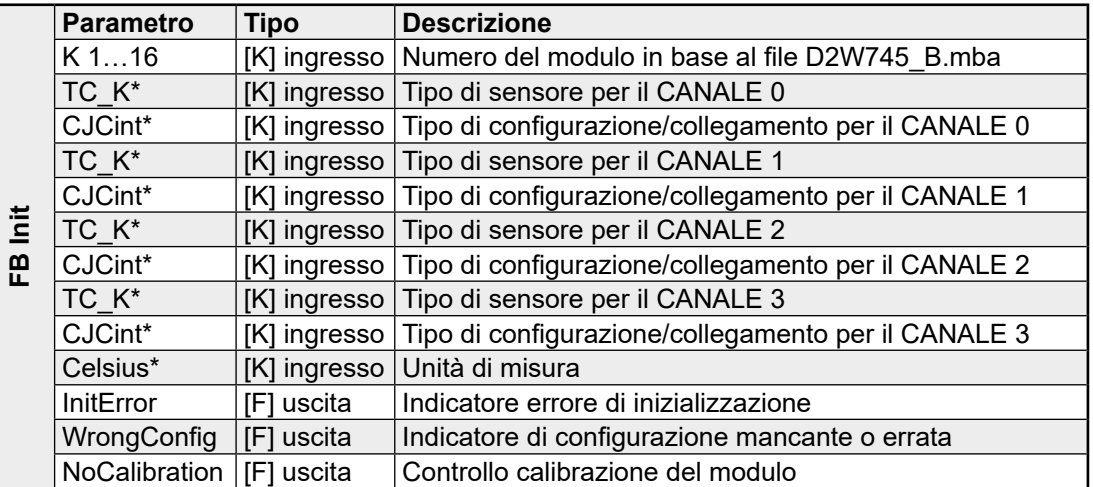

\* Consultare la tabella seguente per conoscere i codici di configurazione predefiniti.

Codici di configurazione predefiniti per i sensori di temperatura supportati:

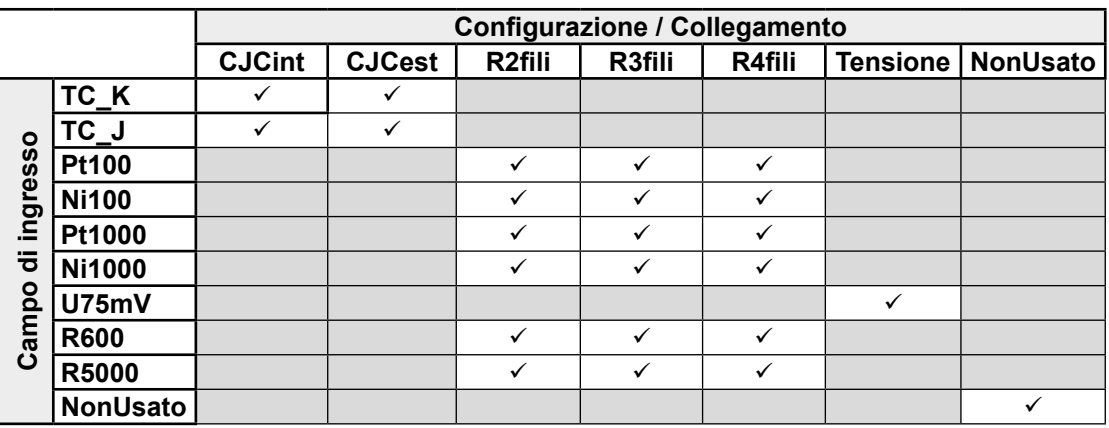

- $\boldsymbol{l}$
- Quando si configura la compensazione esterna (CJC est.), la temperatura del giunto di riferimento esterno viene misurata per mezzo del canale 0. Pertanto, non è possibile configurare per il canale 0 la compensazione esterna (CJC est.).
- ● Se si invia al modulo una configurazione errata, l'indicatore "NoConfig" passa al livello alto e il modulo non commuta in modalità "acquisizione dati".

Codici di configurazione predefiniti relativi all'unità di misura:

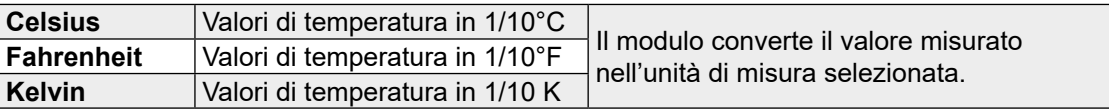

L'unità di misura della temperatura non influenza i campi di misura in Tensione/Ohm.

#### **FB "Exec" (Esegui)**

#### **Struttura parametri:**

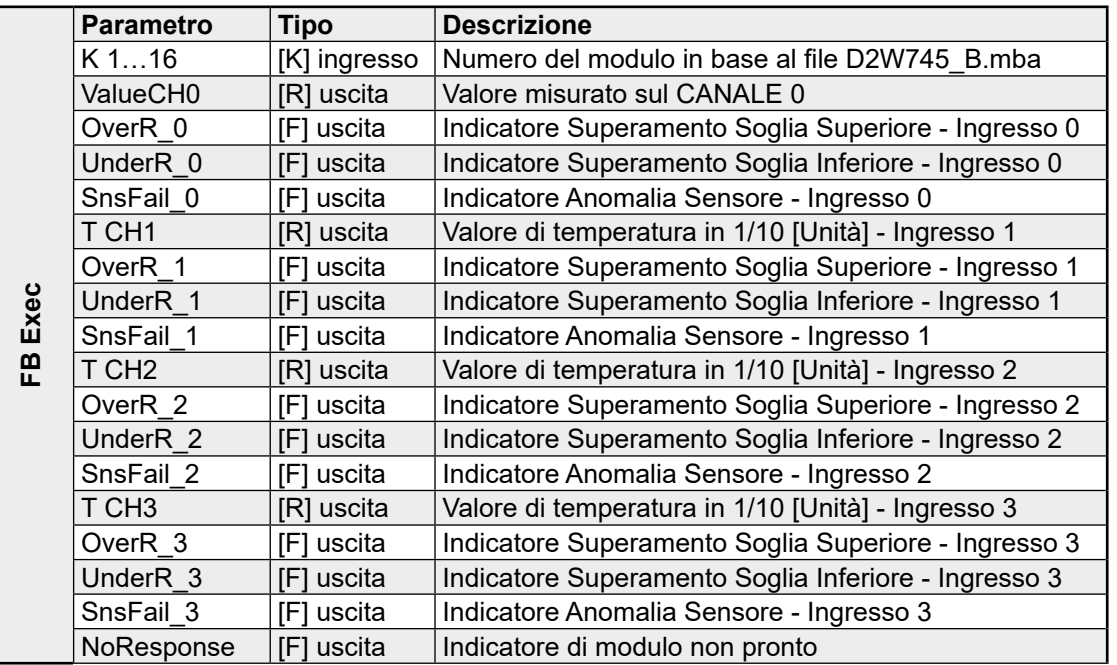

#### TCHx (Valore di temperatura):

Intero con segno, rappresenta il valore misurato in base al campo di ingresso selezionato.

#### Flag diagnostici:

Gli indicatori OverR x / UnderR x (Superamento Soglia Superiore/Inferiore) si attivano quando il valore misurato è maggiore/minore della soglia massima/minima del campo specificato per il tipo di sensore selezionato.

L'indicatore SnsFail x (Anomalia Sensore) segnala un errore nel collegamento del sensore. Per i sensori RTD, sono rilevabili corto-circuiti e interruzioni su entrambe le linee di alimentazione e rilevazione (sense). Per le termocoppie, l'attivazione del flag indica un'interruzione del collegamento.

#### No Response (Mancata risposta):

Il modulo W745 non risponde. Controllare se il modulo si trova all'indirizzo di base specificato.

#### **FB "Status" (Stato)**

#### **Struttura parametri**:

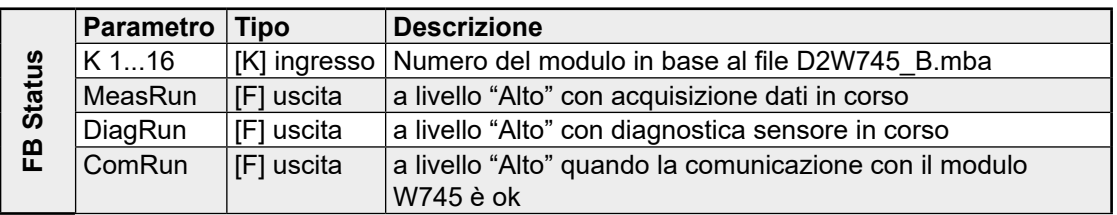

#### MeasRunning:

Quando allo stato "alto", indica che l'acquisizione dati è in corso. Al termine della fase di avvio, questo indicatore rimane allo stato "Basso" durante il primo ciclo di campionamento. Al suo passaggio allo stato "Alto", su tutti e quattro i canali di ingresso è presente il valore attualmente rilevato che può quindi essere letto.

#### DiagRunning:

Quando allo stato "alto" significa che è in corso una diagnosi del sensore (Superamento Limite Inferiore/Superiore / Anomalia Sensore). Al termine della fase di avvio, il flag "DiagRunning" rimane allo stato "Basso" durante il primo ciclo di controllo anomalia sensori. Al suo passaggio allo stato "Alto", tutti i sensori sono stati verificati ed i risultati della diagnosi dei canali risultano validi.

#### ComRunning:

Questo flag passa allo stato "Alto" quando la comunicazione con il modulo avviene correttamente.

#### **Installazione degli FB**

Sono necessari i seguenti 3 file:

- D2W745\_B.src
- D2W745\_B.equ
- D2W745\_B.mba

File di libreria Saia PG5®:

I file \*.src e \*.equ devono trovarsi all'interno della libreria FB di Saia PG5®:

C:\…\SBC\PG5xxx\Libs\FB\...

Definizione dell'Indirizzo di Base del Modulo:

E' necessario aggiungere il file \*.mba al progetto Saia PG5®. Questo file può essere modificato dall'utente in base al numero di moduli W745 utilizzati ed ai corrispondenti indirizzi di base.

Includere gli FB:

Per poter richiamare gli FB, è necessario prima includere il file D2W745\_B.equ nel file di programma:

\$INCLUDE D2W745 B.equ

#### **Utilizzo all'interno di una struttura ad organizzazione ciclica**

Il tempo di campionamento del modulo PCDx.W745 è di 250 ms per canale. Al fine di ottimizzare le prestazioni, si raccomanda di integrare un temporizzatore 'NoCommunication'.

Nell'esempio riportato nell'Appendice, è stato integrato un temporizzatore da 100 ms. In questo modo, gli FB "Exec" e "Status" vengono eseguiti al massimo ogni 100 ms. Ciò permette di ridurre trasferimenti di dati non necessari lungo il Bus di I/O e quindi incrementare le prestazioni del sistema.

#### Programmazione con i PCD della serie xx7

#### <span id="page-20-0"></span>3.2 Programmazione con i Saia PCD® della serie xx7

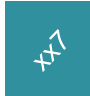

L'accesso via Step®7 attraverso il bus di I/O locale (LIO) al modulo di rilevazione temperatura PCDx.W745 viene effettuato mediante comandi diretti di controllo periferiche. Il modulo usa 4 byte e 4 word (parole) di ingresso (12 byte totali). In questa sezione sono descritti tutti i tipi di accesso possibili attraverso questa finestra di controllo periferiche. La configurazione del modulo avviene mediante una "definizione periferica" (DB-Hardware). Non è possible modificare la configurazione con sistema in "RUN".

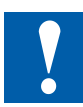

Il modulo PCD3.W745 può essere utilizzato sia nell'ambito di una estensione locale (LIO) che di una estensione Profibus-DP (RIO). Il modulo PCD2.W745 può invece essere gestito sono attraverso il bus di I/O locale.

Integrando i moduli in una struttura Profibus-DP (RIO), i 4 valori di temperatura sono inviati al master sotto forma di "word" (parole). I registri di stato vengono invece trasmessi in formato a 4 byte. La configurazione del PCD3.W745 avviene durante la configurazione DP. Non è possible modificare la configurazione con sistema in "RUN".

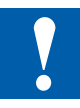

Per ragioni tecniche, non è possibile accedere al modulo dall'interno del blocco di avvio OB 100. Durante questa fase è infatti vietato qualsiasi accesso. Questa restrizione è valida per le CPU PCD1 e PCD2.M1x7. Il PCD2.M487 permette invece di l'accesso durante la fase di avvio.

#### **Bios di periferica: Identificazione e rilevazione errori**

Il Data Block contenente la "definizione periferica" per il modulo PCDx.W745 può essere facilmente creato usando il tool "I/O-Builder" (Versione 2.002 o superiore). Questo tool software può essere scaricato liberamente dal sito:

#### [www.sbc-support.com](http://www.sbc-support.com)

L'identificatore (Kennung) del modulo PCDx.W745 è 22 (h). Oltre a questo, è necessario stabilire solo un campo di 12 byte di ingresso nella "definizione periferica" del bus di I/O locale (DB 1, DB 511 o DB 1023). Quando il suddetto campo è all'interno dell'immagine di processo, i dati vengono aggiornati automaticamente ad ogni ciclo.

Parametri di inizializzazione supplementari, quali il tipo di sensore, il tipo di misura e l'unità di misura, sono specificabili nella "definizione periferica". Una descrizione dettagliata di tale definizione è riportata oltre, nel paragrafo "Definizione Periferica".

I parametri di inizializzazione specificati nella "definizione periferica" vengono inviati al modulo quando si passa dal modo STOP al modo AVVIO; il modulo verrà quindi inizializzato.

Se si verifica un errore durante l'inizializzazione, verrà generato l'interrupt di diagnostica OB 82. La causa dell'errore può quindi essere letta nei dati locali.

#### Programmazione con i PCD della serie xx7

La seguente tabella descrive le variabili temporanee dell'interrupt di diagnostica OB 82:

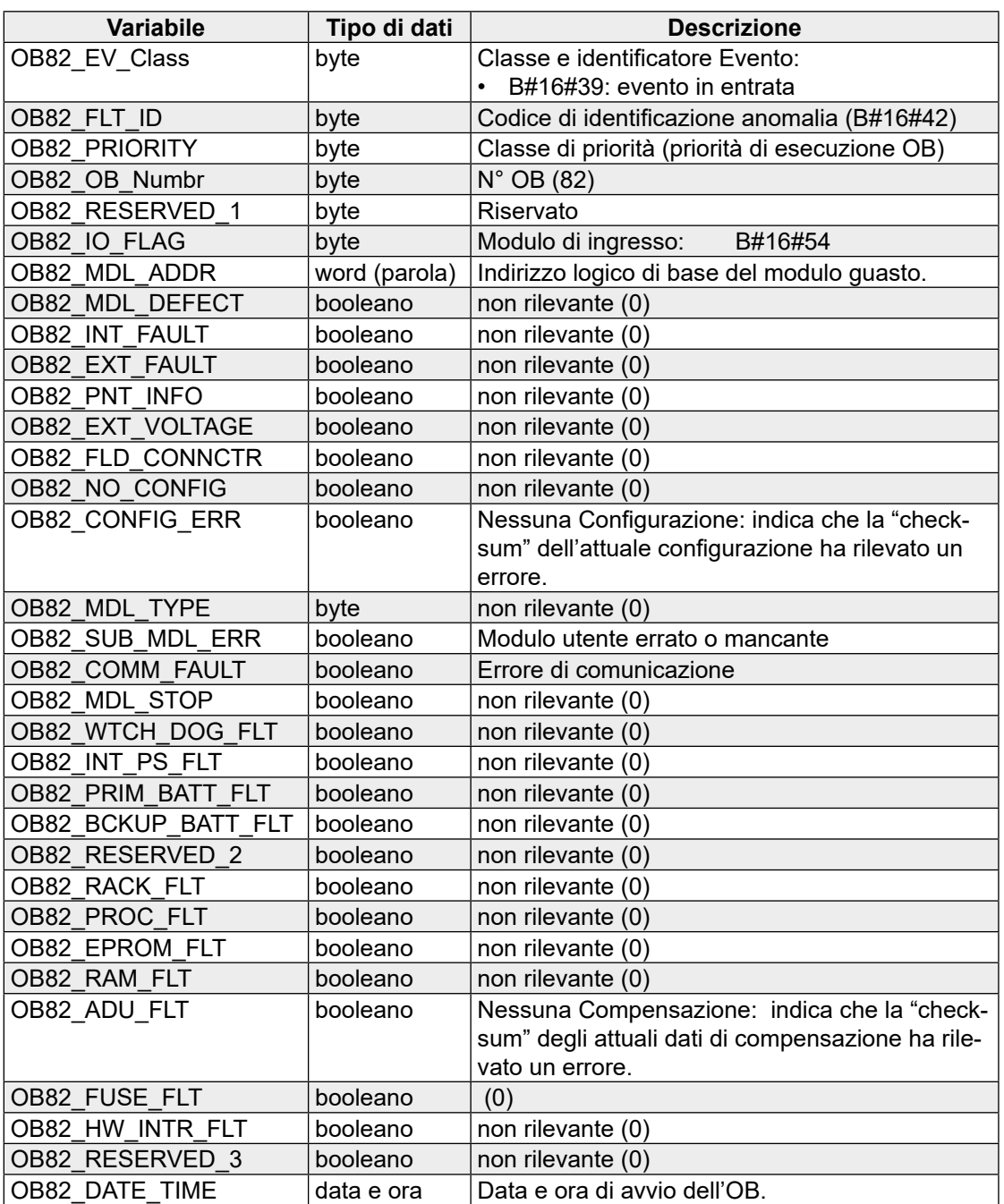

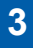

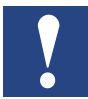

Se non si programma l'OB82, la CPU passerà allo stato STOP alla generazione di un interrupt di diagnostica.

# **Interfaccia STEP**®**7** ⇔ **PCDx.W745**

Le seguenti informazioni relative all'indirizzamento sono considerate come offset (scostamenti) in ciascuna finestra di ingresso o uscita. Ad esempio, se la definizione del campo di ingresso parte da **PEB 300** (Mnemonica Tedesca) un accesso all'offset 1 si riferirà a **L PEx 301** dove x può essere B o W. Questa definizione vale per tutti gli ulteriori accessi assoluti all'interno dell'ambiente di programmazione xx7.

#### *Panoramica*

Il modulo richiede, all'interno del campo di ingresso per la periferica, 4 byte per lo stato e 4 word (parole) per i valori (12 byte totali).

Ciascun canale usa 1 byte per comunicare lo stato ed 1 word per comunicare il valore di temperatura. Se si tenta di accedere ai campi "ombreggiati" (in grigio) riportati nella seguente tabella, verrà generato un errore di accesso (OB122).

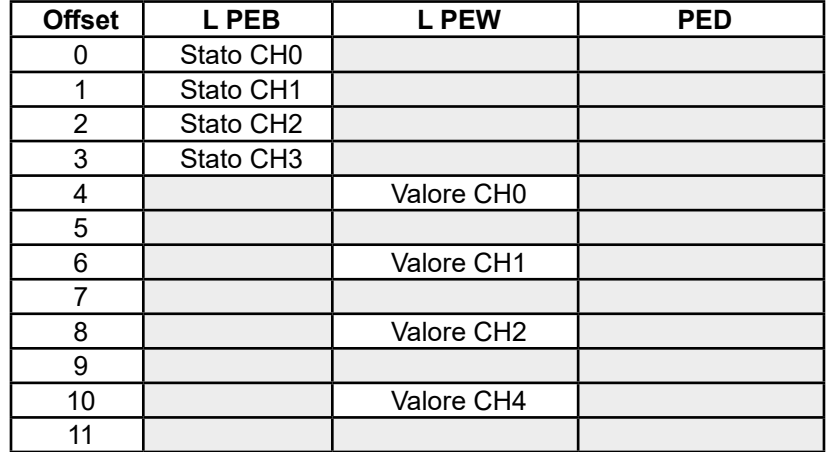

La seguente tabella illustra il campo di impostazione per la periferica:

#### *Descrizione degli Ingressi Periferica*

#### **Valore CH0...3: (offset 4, 6, 8 ,10 PEW)**

Queste word di ingresso periferica contengono i valori di temperatura rilevati da ciascun canale. La temperatura è riportata in 1/10 dell'unità di misura prescelta (dipendente dalla configurazione del modulo; in gradi Kelvin, °C o °F). Il valore è in formato "complemento a due" con segno.

Se il campo di indirizzamento è al di fuori dell'immagine di processo, è necessario leggere prima lo stato per poter poi leggere il valore di temperatura. Se il bit 6 dello stato risulta impostato a 1, sarà possibile leggere un nuovo valore; in caso contrario, verrà riportato quello precedente.

#### **Stato / diagnostica CHx (offset 0...3 PEB)**

Questo byte di ingresso periferica permette di rilevare lo stato di ciascun canale di misurazione temperatura. Se il campo di indirizzamento è al di fuori dell'immagine di processo, è necessario leggere prima lo stato per poter poi leggere il valore di temperatura aggiornato.

Se il campo di indirizzamento è interno all'immagine di processo, verranno letti automaticamente dal modulo prima il byte di stato e quindi il valore di temperatura.

#### Programmazione con i PCD della serie xx7

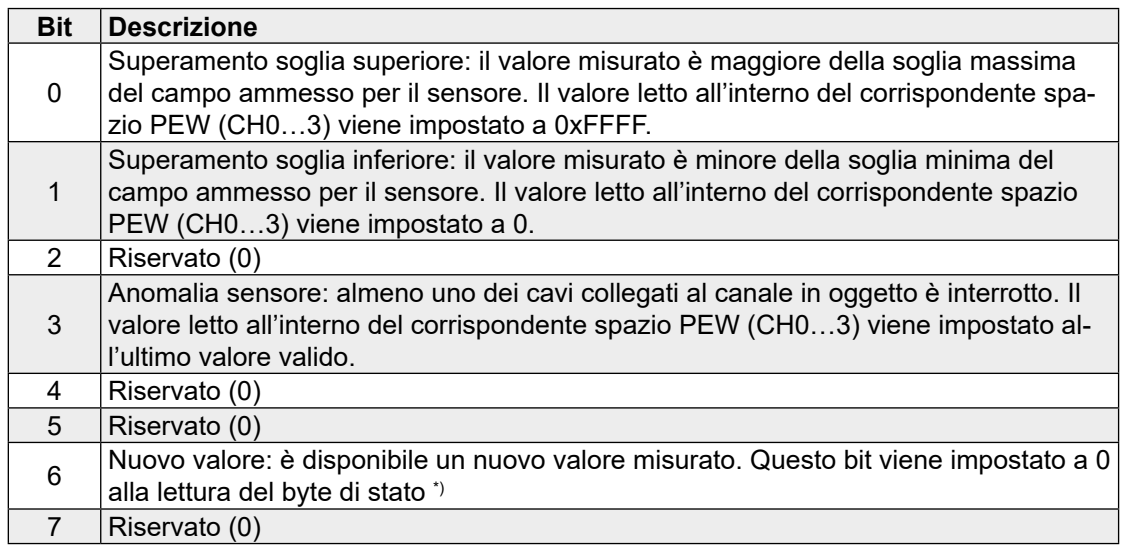

\*) Se il campo di indirizzamento è all'interno dell'immagine di processo, questo bit viene sempre impostato a 0 e quindi risulta irrilevante. Ciò vale anche in caso di uso del modulo in ambiente Profibus-DP (RIO).

I bit diagnostici rimangono a "1" finché non viene rimossa la causa dell'errore.

#### **Esempio**

Il tempo di accesso al modulo è abbastanza elevato (circa 1 ms per 4 canali). Per leggere solo i valori aggiornati, vedere il seguente esempio in Step®7:

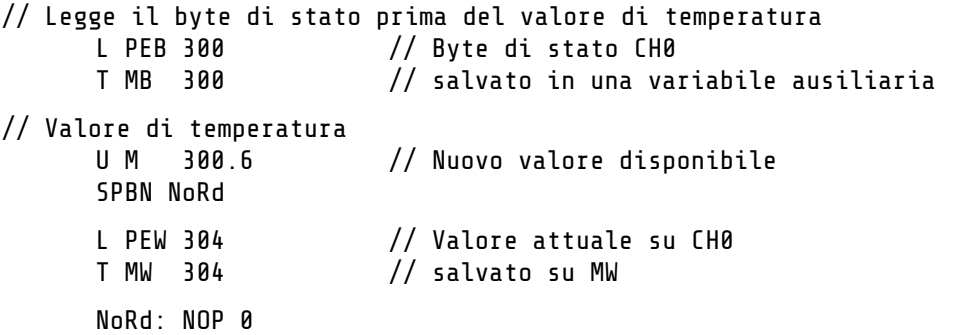

#### **Definizione Periferica**

La configurazione dei moduli periferici è specificata all'interno del Data Block di "definizione periferica" (DB1, DB511 or DB1023). La struttura è la seguente:

```
Modulx : STRUCT //PCD2.W745
     kenn: WORD:= W#16#0122;
    PANr: INT:= 0;
     InCnt: INT:= 12;
    OutCnt: INT:= 0;
    InBase: INT:= 300;
    OutBase: INT:= 300;
     Conf_0: BYTE:= B#16#0;
                BYTE := B#16#0;Conf_2: BYTE:= B#16#0;
     Conf_3: BYTE:= B#16#0;
END_STRUCT;
```
**3**

#### Programmazione con i PCD della serie xx7

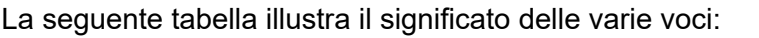

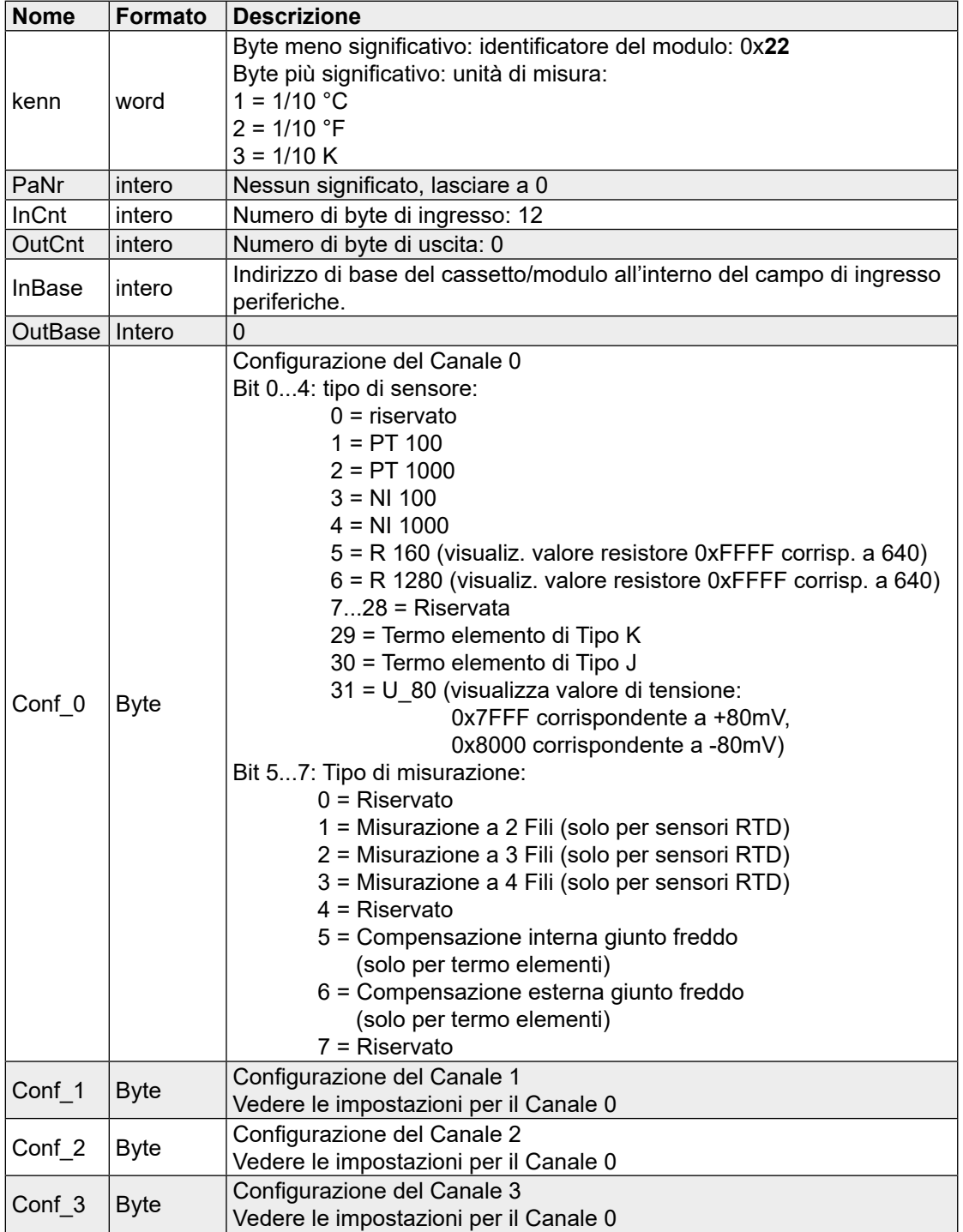

Il Data Block contenente la "definizione periferica" per il modulo PCDx.W745 può essere facilmente creato usando il tool "I/O-Builder" (Versione 2.002 o superiore).

Questo tool software può essere scaricato liberamente dal sito:

[www.sbc-support.com](http://www.sbc-support.com)

# <span id="page-25-0"></span>A Appendice

# A.1 Icone

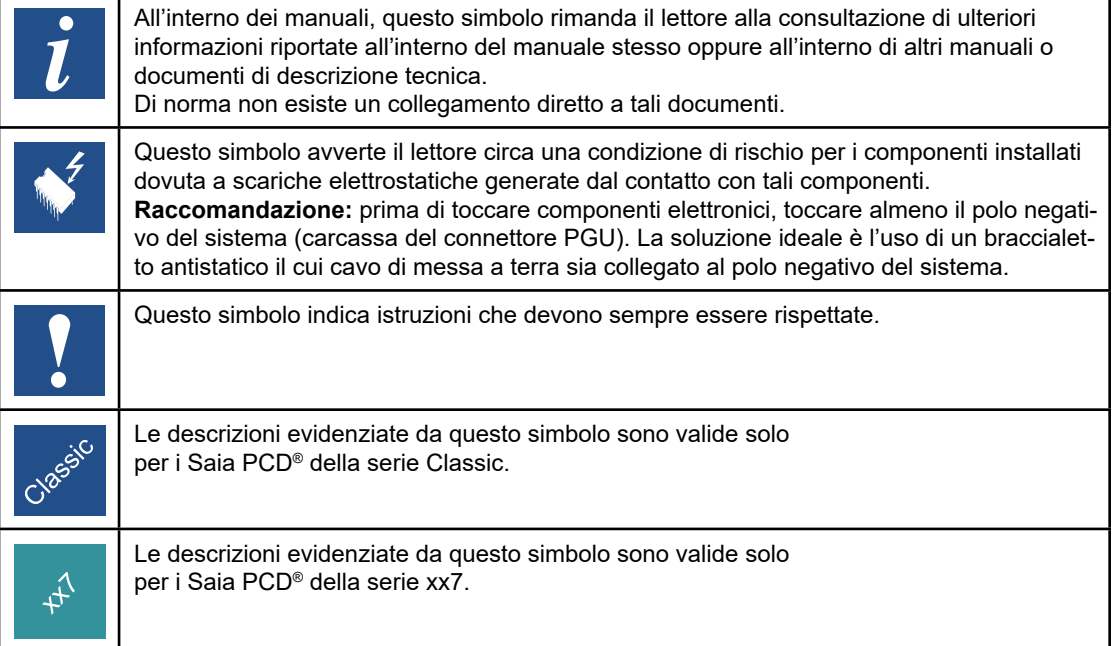

**A**

 $\ddot{\rm{C}}$ 

# <span id="page-26-0"></span>A.2 Esempi di programmazione con i Saia PCD® serie Classic

# **Struttura del progetto Saia PG5®:**

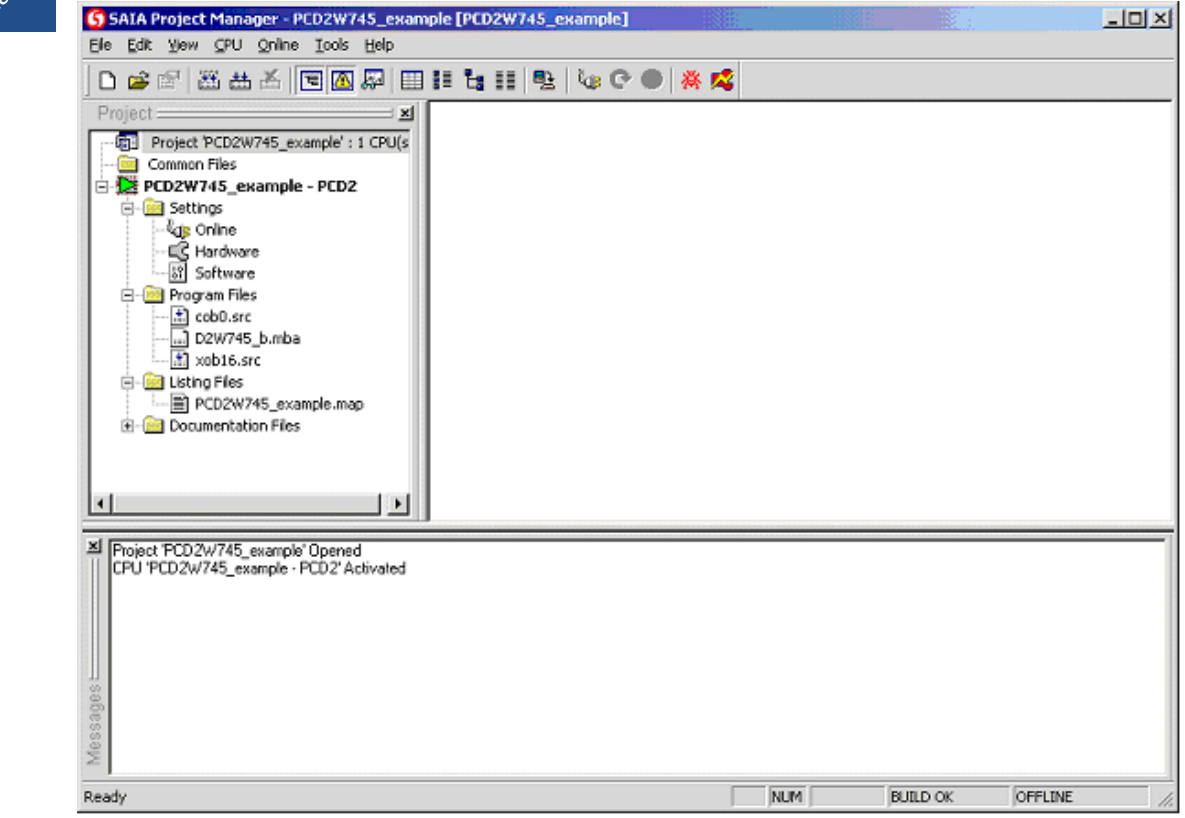

#### **D2W745\_b.mba:**

A un modulo PCDx.W745 è assegnato l'indirizzo di base 96. ; : Questo ·le può essere modi·cato dall'utente ; ; Indirizzi di base definibili dall'utente ; ----------------------------------- \$GROUP W745 NbrModules EQU 1 ; Numero di moduli W745 usati ; (0...16) ; ; Indirizzi di base dei moduli (definire solo i moduli usati) BA\_1 EQU 96 ;Indirizzo di base modulo 1 BA\_2 EQU 0 ;Indirizzo di base modulo 2 BA\_3 EQU 0 ;Indirizzo di base modulo 3 BA 4 EQU 0 ;Indirizzo di base modulo 4 BA\_5 EQU 0 ;Indirizzo di base modulo 5 BA\_6 EQU 0 ;Indirizzo di base modulo 6 BA\_7 EQU 0 ;Indirizzo di base modulo 7 BA\_8 EQU 0 ;Indirizzo di base modulo 8 BA\_9 EQU 0 ;Indirizzo di base modulo 9 BA\_10 EQU 0 ;Indirizzo di base modulo 10 BA\_11 EQU 0 ;Indirizzo di base modulo 11 BA\_12 EQU 0 ;Indirizzo di base modulo 12 BA\_13 EQU 0 ;Indirizzo di base modulo 13 BA\_14 EQU 0 ;Indirizzo di base modulo 14 BA\_15 EQU 0 ;Indirizzo di base modulo 15 BA\_16 EQU 0 ;Indirizzo di base modulo 16 \$ENDGROUP

#### Esempi di programmazione con i Saia PCD® serie Classic

## **Uso dell'FB "Init" nell'XOB 16:**

(All'interno di xob16.src)

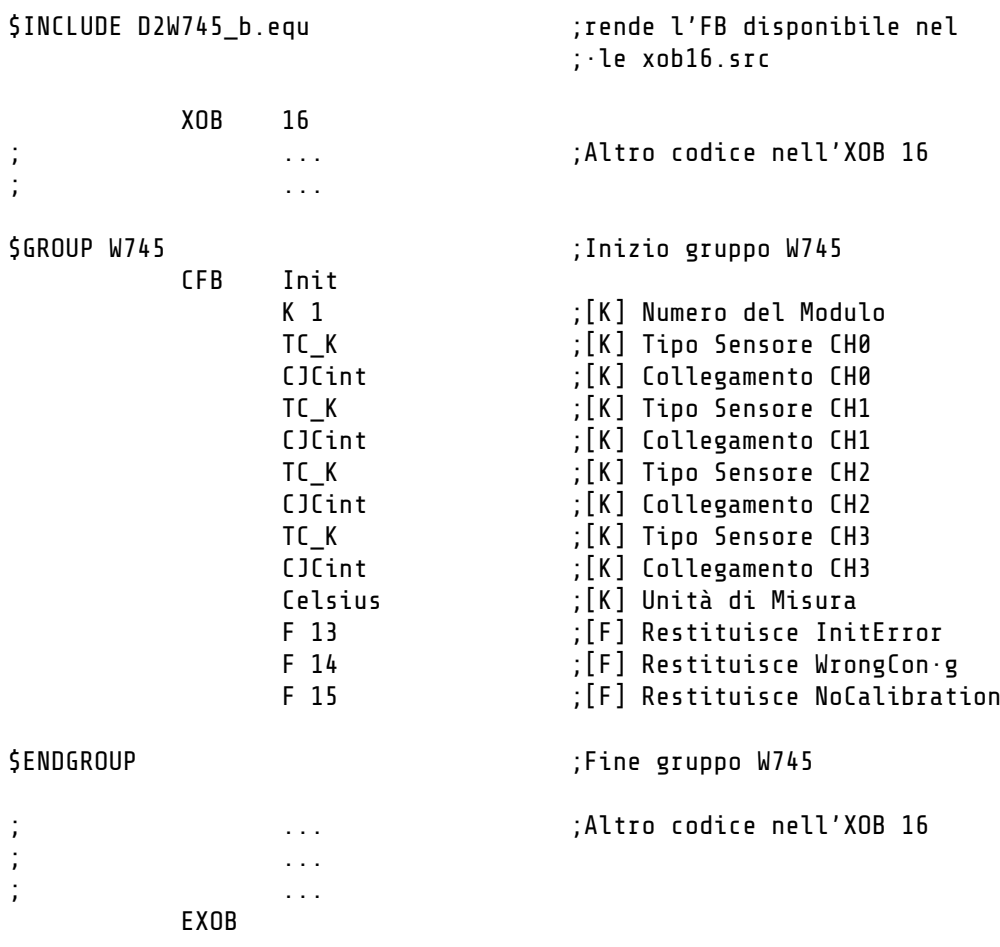

Manuale PCD2.W745 e PCD.3W745 │ Documento 26-796 | Edizione ITA06 │ 2018-10-12

**A**

# **Uso dell'FB "Exec" nel COB 0: (esempio con temporizzatore da 100 ms)**

(All'interno di cob0.src)

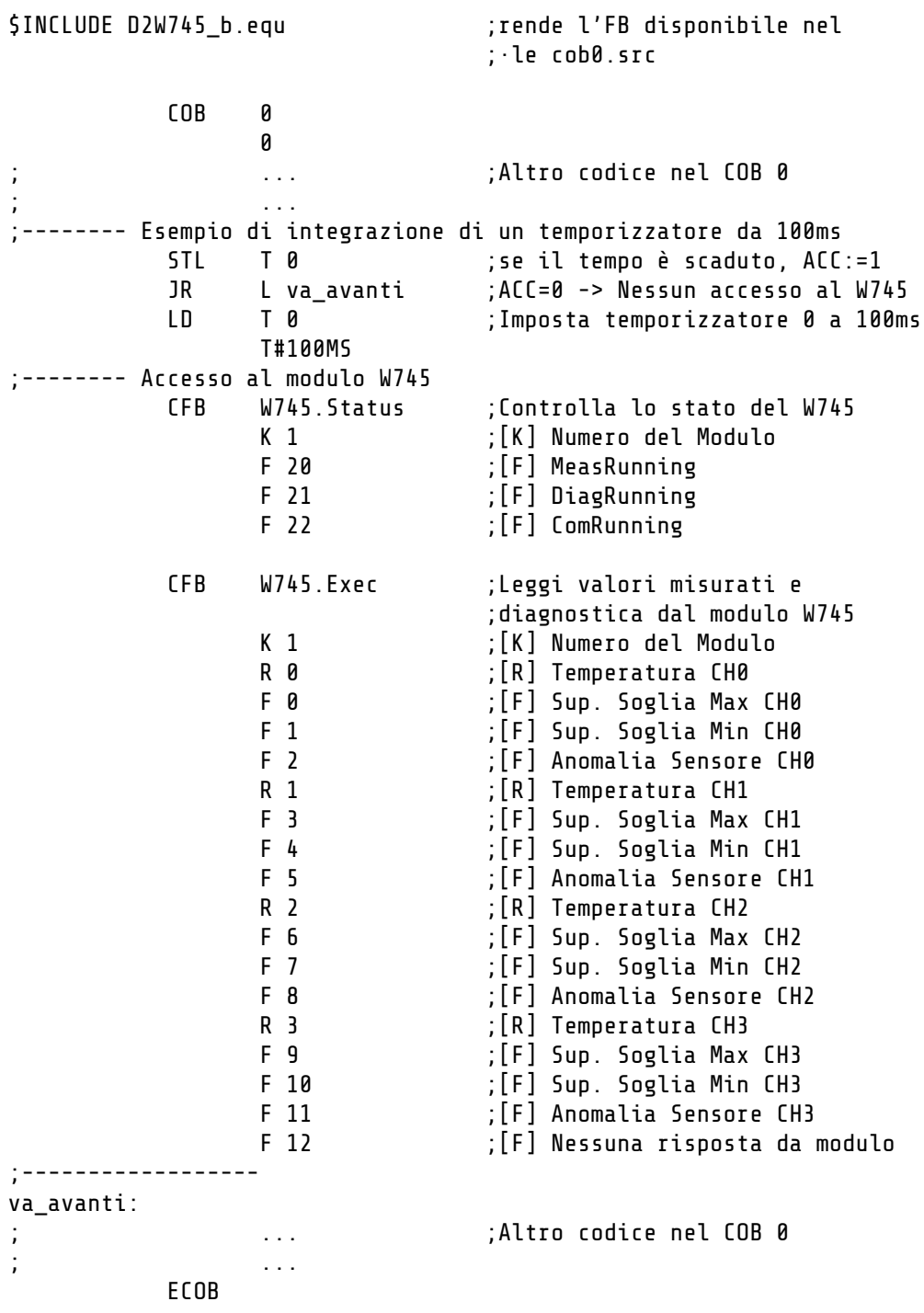

Esempi di programmazione con i PCD serie xx7

# <span id="page-30-0"></span>A.3 Esempi di programmazione con i Saia PCD® serie xx7 (in preparazione)

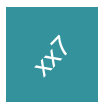

## <span id="page-31-0"></span>A.4 Configurazione nel PCD3.T760 RIO

Se il PCD3.W745 viene utilizzato in un PCD3.T760 RIO, 6 registri sono disponibili nel configuratore Profi S-IO e Profibus DP.

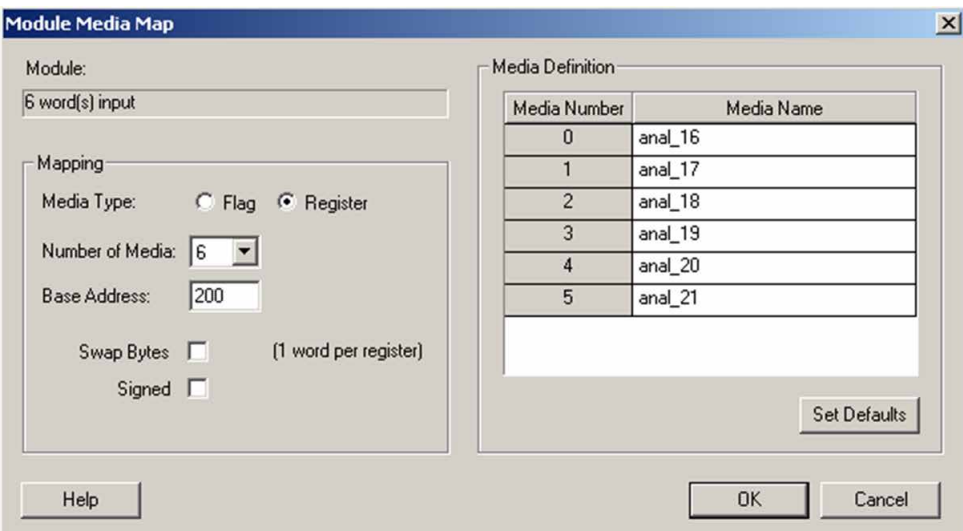

I primi 2 registri (anal\_16, anal\_17) contengono i bit di diagnostica dei 4 canali di entrata.

I primi 2 byte (byte basso) contengono i bit di diagnostica di 2 canali analogici (1 byte per canale) come indicato nel seguente screenshot:

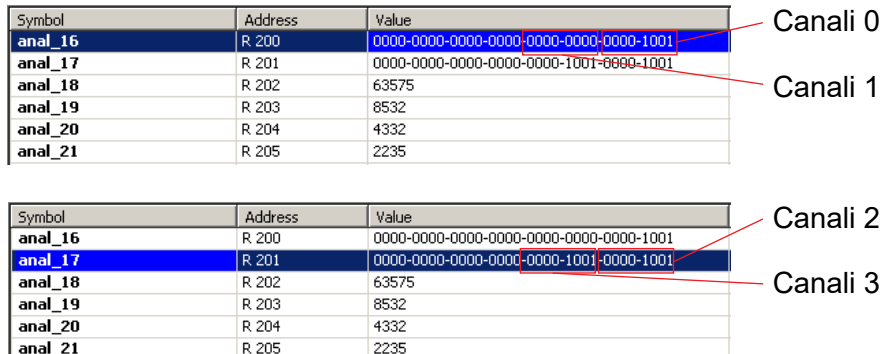

Significato degli 8 bit (da destra a sinistra), come illustrato nel capitolo 3.2.

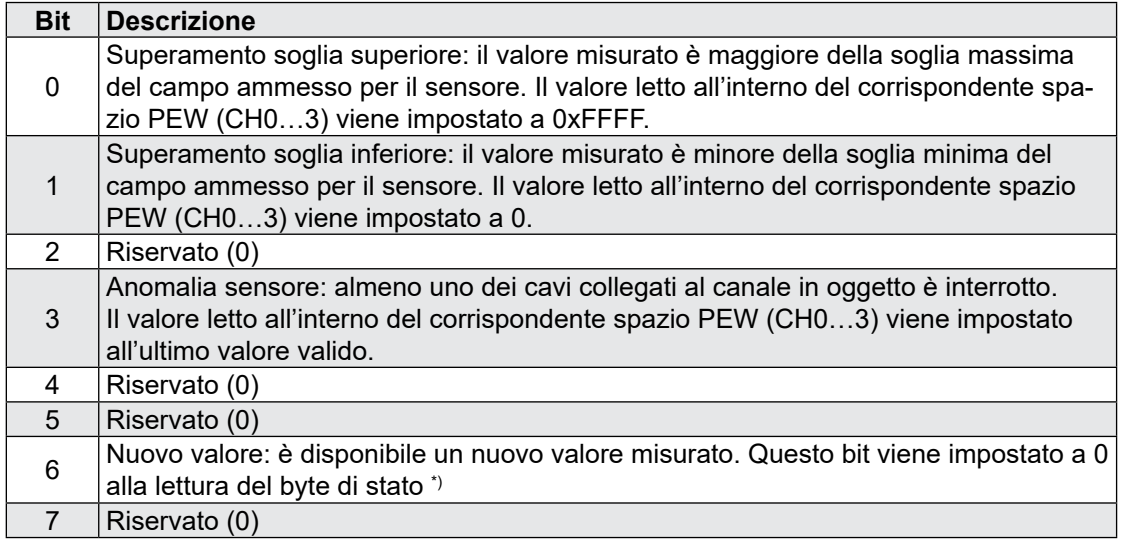

## <span id="page-32-0"></span>A.5 Indirizzo

#### **Saia-Burgess Controls AG**

Bahnhofstrasse 18 3280 Murten / Svizzera

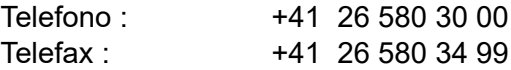

E-mail : Support@saia-pcd.com Sito Web : [www.saia-pcd.com](http://www.saia-pcd.com) Assistenza : [www.sbc-support.com](http://www.sbc-support.com)

Società di società di distribuzione & rappresentanti SBC : [www.saia-pcd.com/contact](http://www.saia-pcd.com/contact)

Indirizzo postale per i resi da parte dei clienti dell'ufficio vendite in Svizzera:

## **Saia-Burgess Controls AG**

Service After-Sale Bahnhofstrasse 18 3280 Murten / Switzerland